# **NOVASwitch**

**FNSW-2400S**

**10/100Base-TX Fast Ethernet Smart Switch**

#### **Trademarks**

Copyright © PLANET Technology Corp. 2000. Contents subject to revision without prior notice. PLANET is a registered trademark of PLANET Technology Corp. All other trademarks belong to their respective owners.

#### **FCC Warning**

This equipment has been tested and found to comply with the limits for a Class A digital device, pursuant to Part 15 of the FCC Rules. These limits are designed to provide reasonable protection against harmful interference when the equipment is operated in a commercial environment. This equipment generates, uses, and can radiate radio frequency energy and, if not installed and used in accordance with the Instruction manual, may cause harmful interference to radio communications. Operation of this equipment in a residential area is likely to cause harmful interference in which case the user will be required to correct the interference at his own expense.

#### **Revision**

#### **PLANET NOVASwitch User's Manual FOR MODELS: FNSW-2400S**

#### **Part No.: EMFNSW24S**

#### **Before Starting**

In this User's Manual "Switch" is used for FNSW-2400S, "NovaSwitch" for PLANET's 19"-range Ethernet Switch, where "switch" represent the third part switch.

# TABLE OF CONTENTS

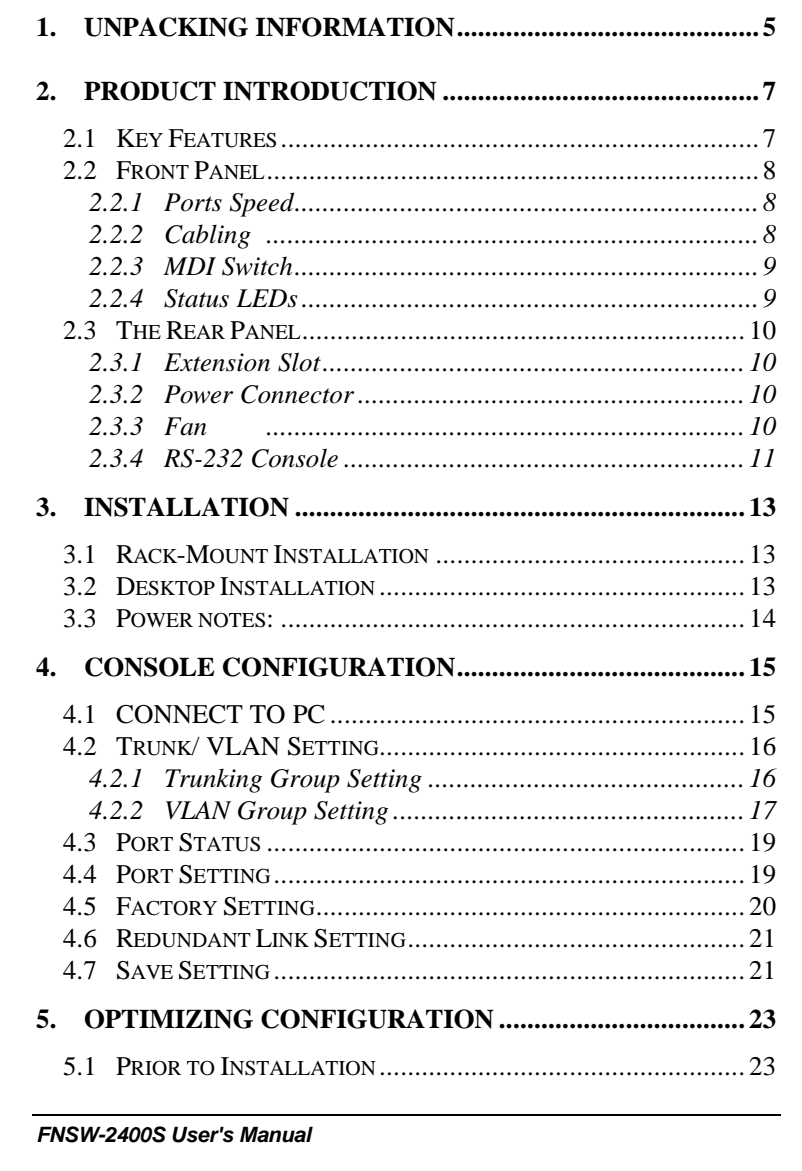

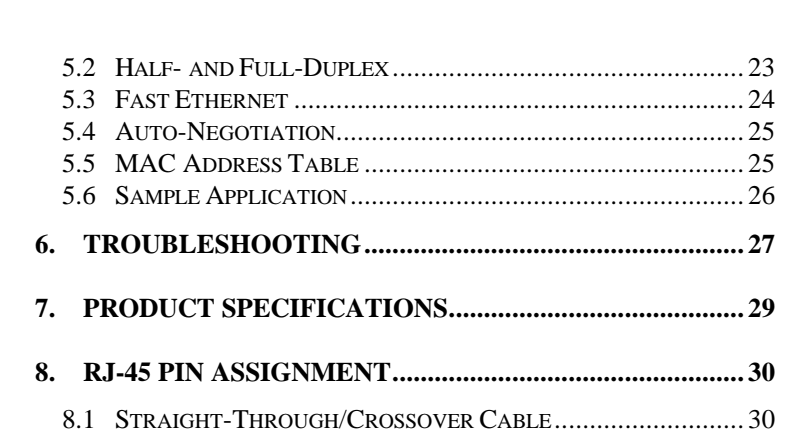

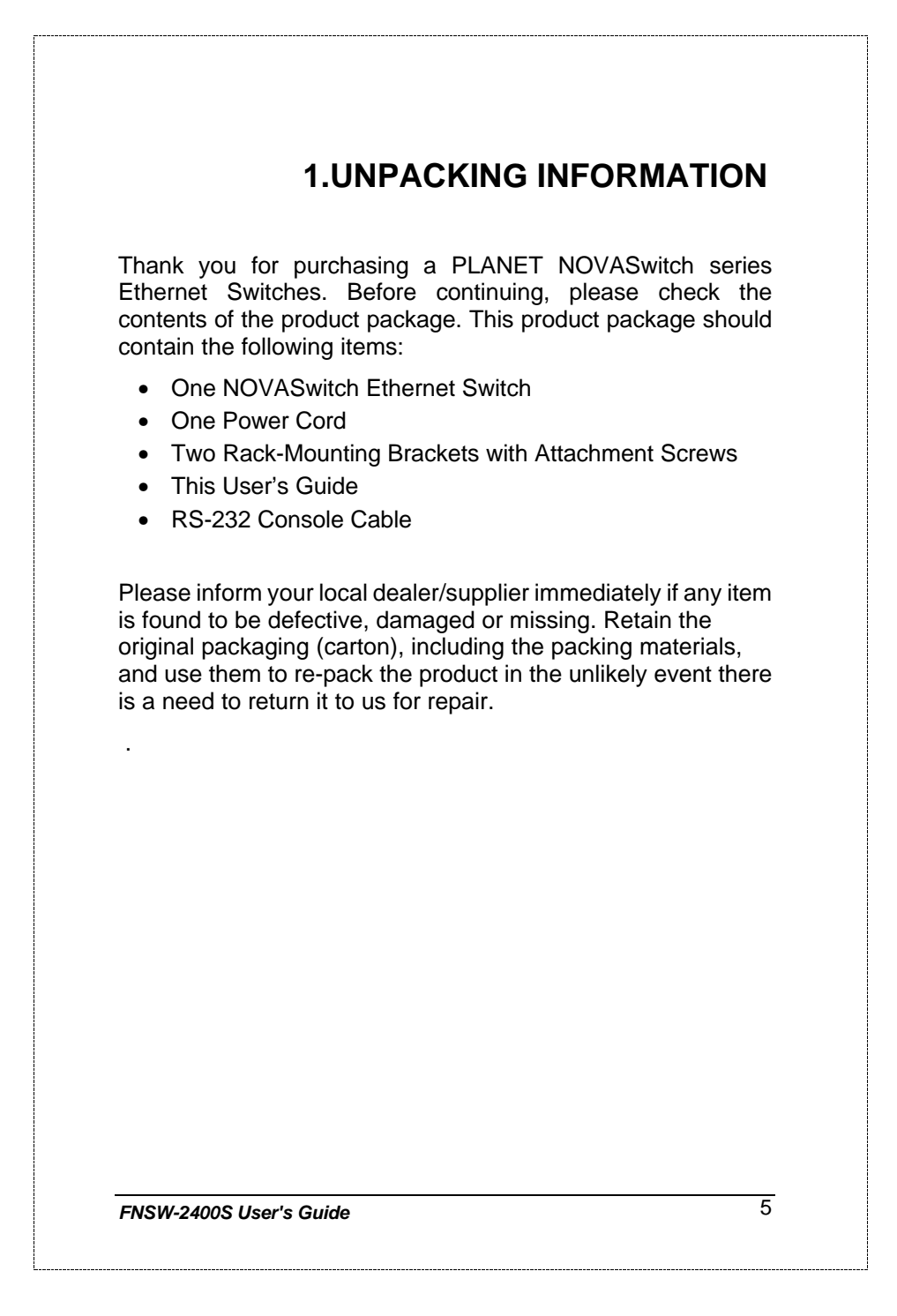

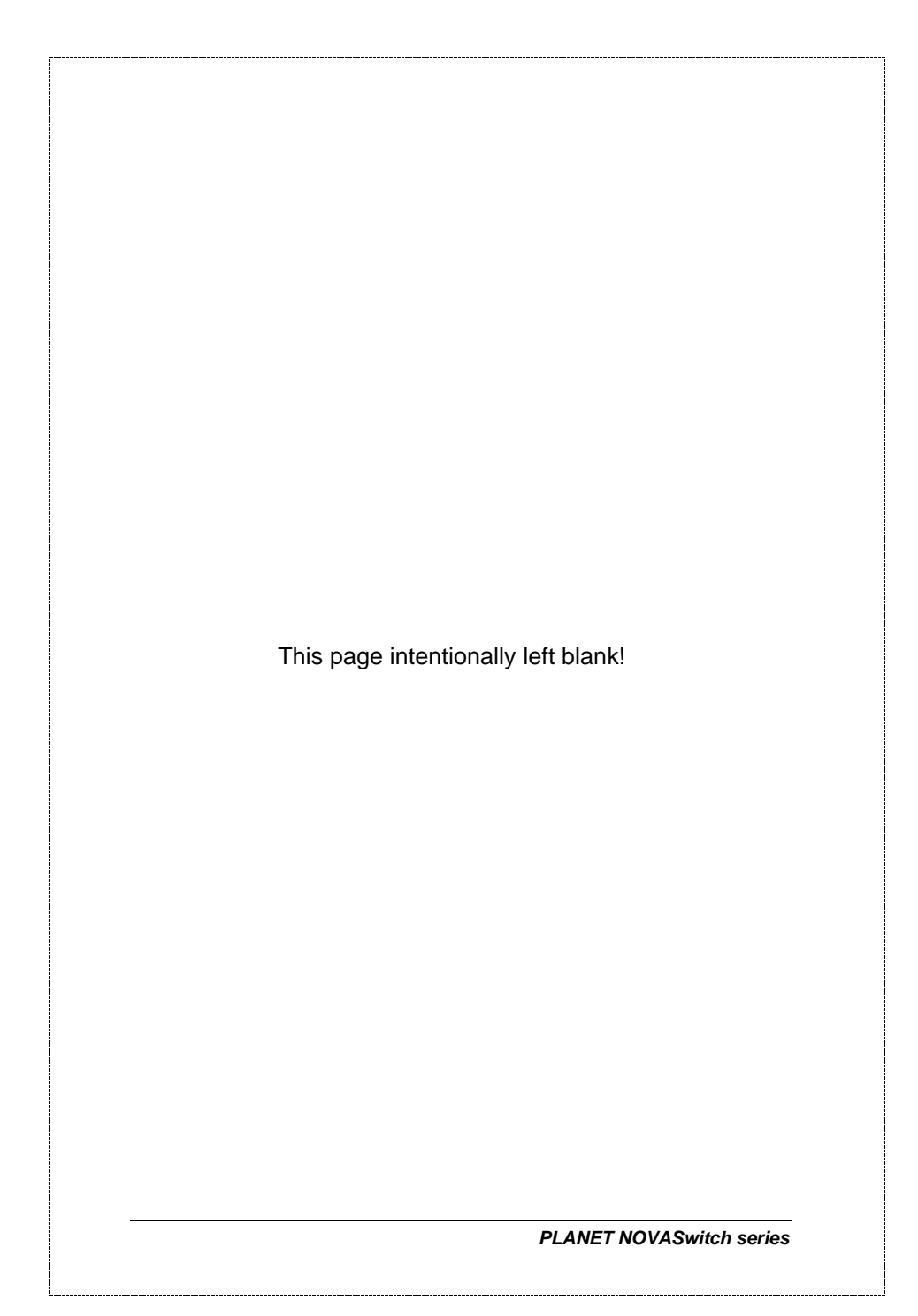

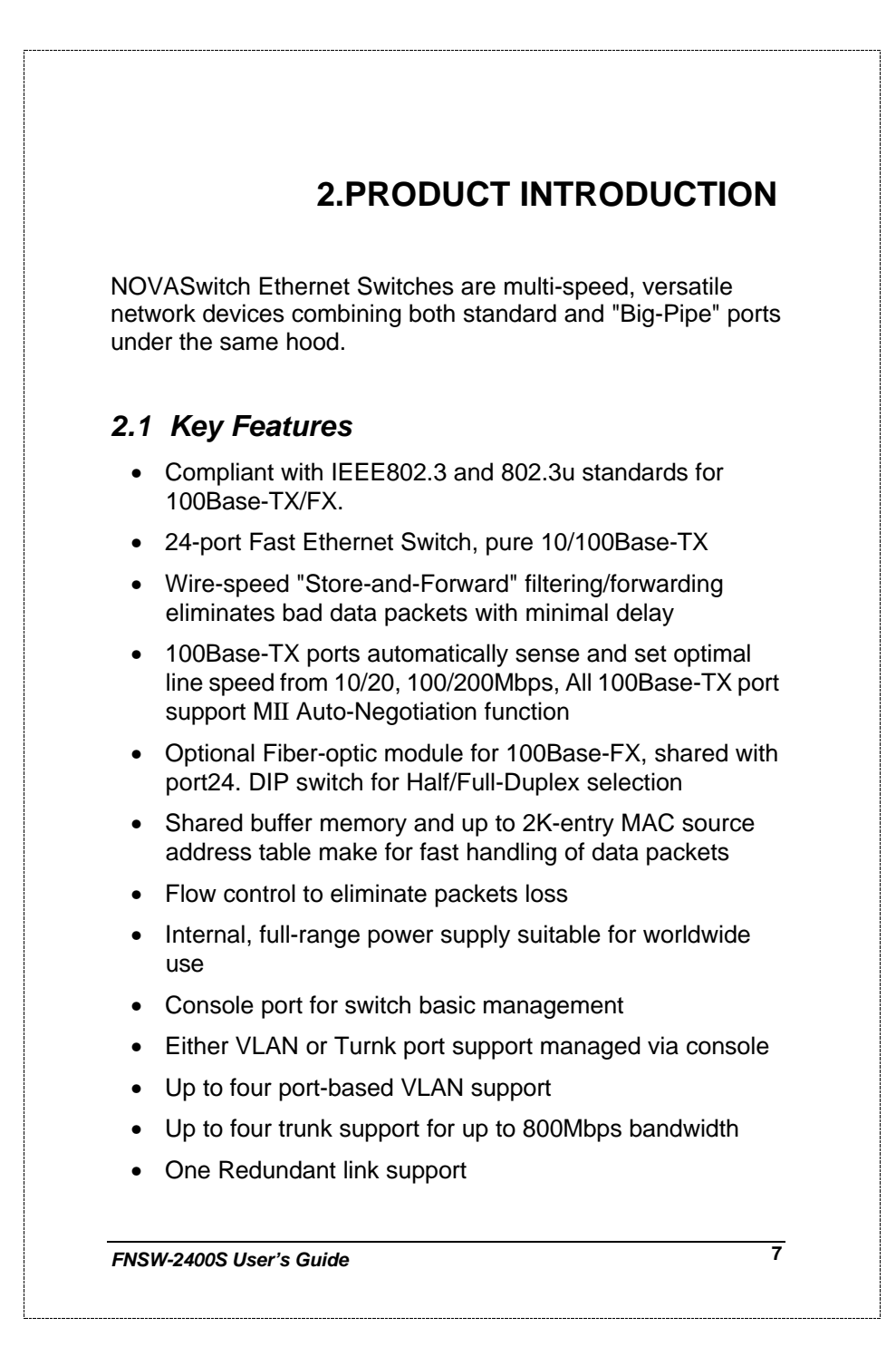

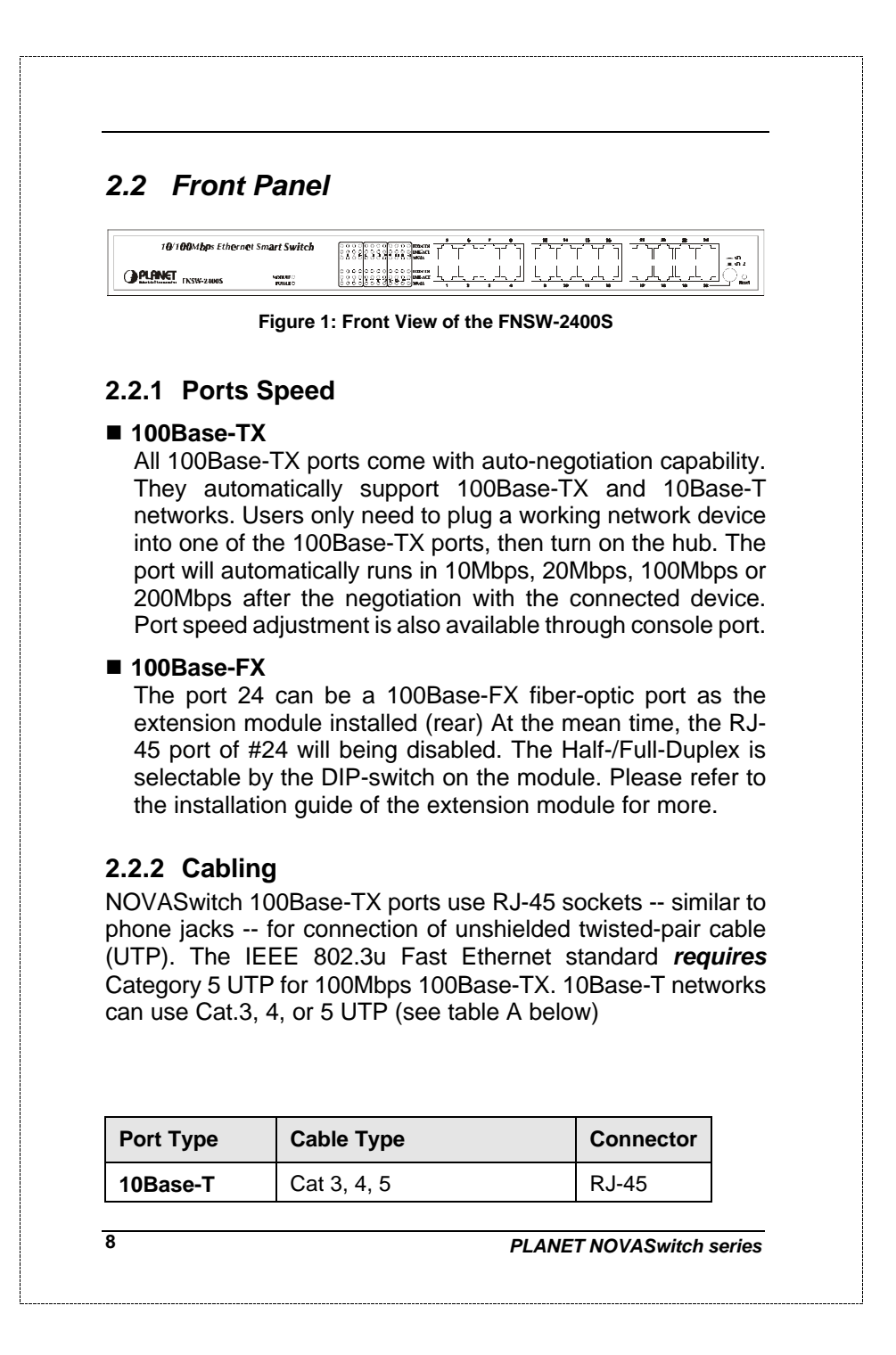

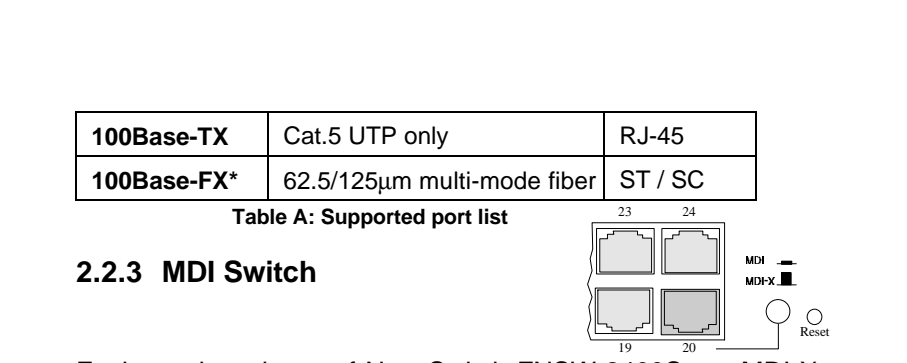

Each numbered port of NovaSwitch FNSW-2400S are MDI-X port, you can direct use straight cable for the connection to your end nodes. However, port#20 is with one push button. To push the button to convert the port to MDI-II port for direct hub cascade. Please also refer to Section "RJ-45 Pin Assignment" for more.

#### **2.2.4 Status LEDs**

One green LED to show power On/Off is on the front panel, and one "Module Installed" LED indicator to indicate the rear open slot is installed with a fiber-optic module. Also, each port has three status LED indicators, as shown below.

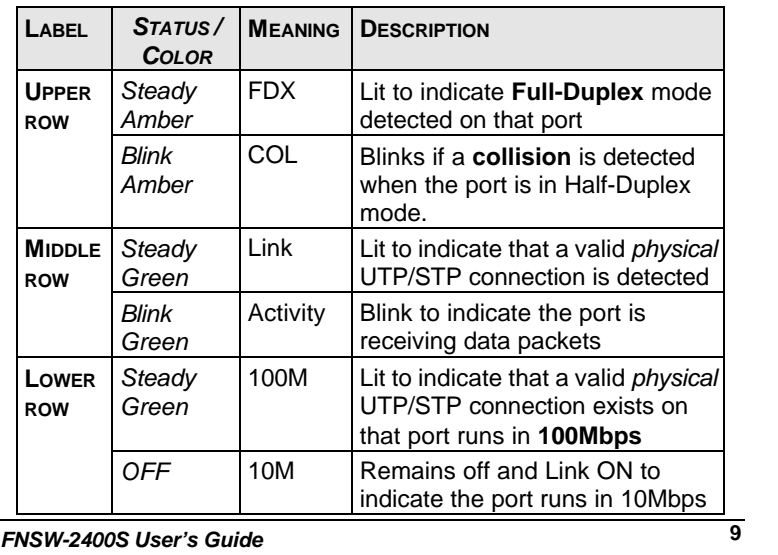

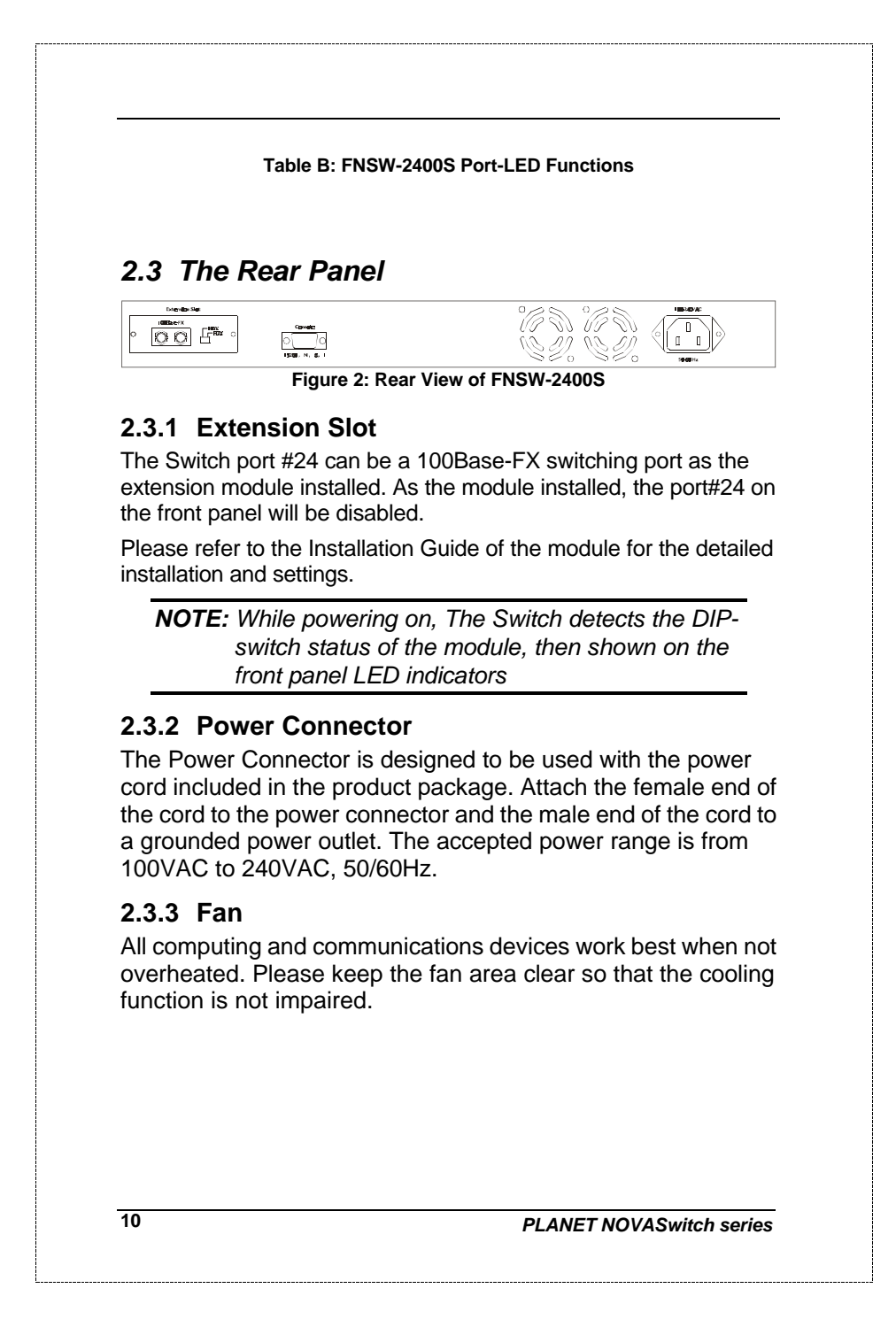

# *FNSW-2400S User's Guide* **11 2.3.4 RS-232 Console** The RS-232 console helps to manage the Switch. Please use the cable with the package. Attach on end to the switch and the other to your PC's COM1 or COM2. Then startup your console program like Windows Hyper Terminal, or ProCOMM with parameter: 19200, n, 8, 1. Please refer to Chapter 4, Console management for more.

### **3. INSTALLATION**

The Switch do NOT require software configuration. Users can immediately use any of the features of this product simply by attaching the cables and turning on the power. However, the Console port will helps to have more setting to your swtiches.

To get the best use of the Switch, many things need to be considered first. See Chapter 5 for details*.*

#### *3.1 Rack-Mount Installation*

Most users prefer to attach the power cord to the hub before installation in a network rack. Do not plug the other end of the cord into a power outlet until after the hub is installed.

For mounting the Switch in a network rack, first attach the rack-mount brackets to the side of the hub with screws. (Both brackets and screws are included in the product package.) Slide the hub into the rack and align the holes in the bracket with the corresponding holes in the network rack. Attach the bracket to the rack with the enclosed screws.

#### *3.2 Desktop Installation*

To locate the Switch on a desktop, first attach the four rubber feet to the bottom of the hub, one in each corner. Place the hub on a clean, flat desk or table-top close to a power outlet. Make sure there is no hindrance behind the fan of the hub

Plug in all network connections, then turn the switch on via plug in the power cord.

# **14** *PLANET NOVASwitch series 3.3 Power notes:* 1. The device is a power-required device, it means, it will not work till it is powered. If your networks should active all the time, please consider use an UPS (Uninterrupted Power Supply) for your device. It will prevent you from network data loss or network downtime. 2. In some area, installing a surge suppression device may also help to protect your hub from being damaged by unregulated surge or current to the Switch or the power adapter.

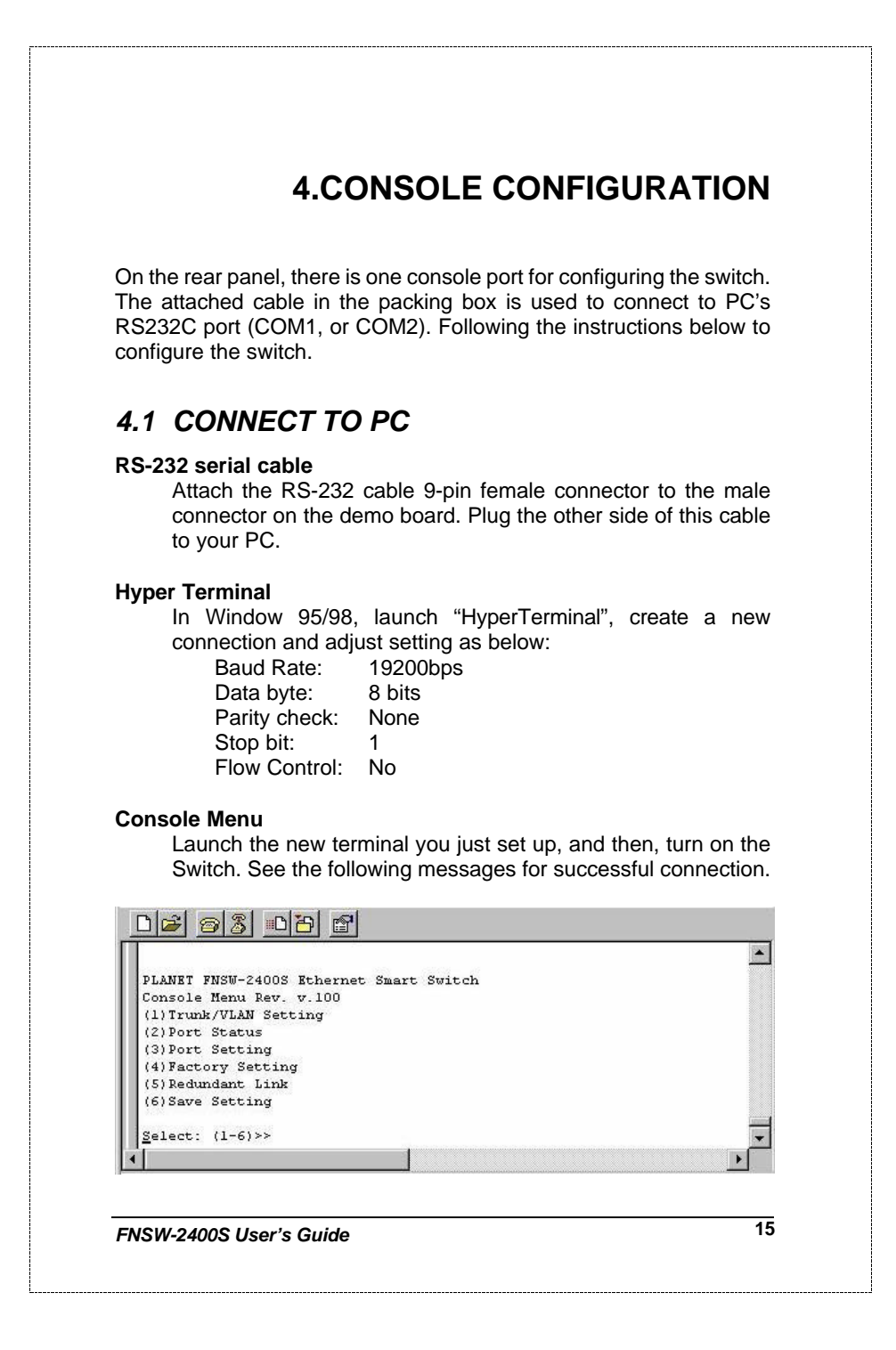

#### There are six options available for the console setup:

- (1) Trunk / VLAN Setting
- (2) Port Status
- (3) Port Setting
- (4) Factory Setting
- (5) Redundant Link
- (6) Save Setting

To enter any of the sub-menu, simply follow the instruction and type the number on the command line, and press ENTER.

#### *4.2 Trunk/ VLAN Setting*

**Entry:**

Select "1" from <Console Menu>

(1) Trunking (2) VLAN Setting (3) Exit >>

**Purpose:**

Set up the TRUNKING or VLAN Group

**Be noted**: the Switch support either TRUNKING or VLAN. As soon as one is enabled, it also means the other is turned off at the mean time.

#### **Default:**

.

No Trunking or VLAN Group in the device

#### **4.2.1 Trunking Group Setting**

**Entry:**

Select "1" from Sub Menu, press "ENTER"

4-port Trunk on Port 1/2/3/4 2-Port Trunk on Port 1/2 SWITCH in 1-VLAN mode Trunk (1) Disable (2)2-Port (3)4-Port (4)Cancel Setting>>

**Purpose:**

Assign Trunk group setting option.

*FNSW-2400S User's Guide* **17 Default:** No Trunk Group in the device. **Note:** As soon as trunk port enabled, the ports will be grouped as followings: **2-port Trunk:** 1 st group: **1**, 3, 5, 7, 9, 11, 13, 15, 17, 21, 23 2 nd group: **2**, 4, 6, 8, 10, 12, 14, 16, 18, 19, 20, 22, 24 **4-port Trunk:** 1 st: **1**, 5, 9, 13, 17, 21 2 nd: **2**, 6, 10, 14, 18, 22 3 rd: **3**, 7, 11, 15, 19, 23 4 th: **4**, 8, 12, 16, 20, 24 Once trunk-port enabled, your are free to connect the Switch to any 3<sup>rd</sup> party's standard switch with two links or four links without fears of network looping. The trunks will two or four times the bandwidth between the Switch to the connected switch. After trunk-port enabled, please make the links directly and be sure to make the connection successfully or the group users may fail to access the network resource. **4.2.2 VLAN Group Setting Entry:** Select "2" from sub menu, press "ENTER" PORT 01 02 03 04 05 06 07 08 09 10 11 12 13 14 15 16 17 18 19 20 21 22 23 24 VLAN1 X X X X X X X X X X X X X X X X X X X X X X X X VI AN<sub>2</sub> VLAN3 VLAN4 (1) Set VLAN(2) Save/Exit(3) Exit>> **Purpose:** Set up the VLAN Group

```
18 PLANET NOVASwitch series
     Default:
       No VLAN Group in the device (all ports in VLAN1)
Note: Use Toggle to select VLAN group and "SAVE" to make the
setting take effect.
VLAN setting example 1,
 Follow the selection to add port 1 to VLAN2.
Enter Port# >> 1
Toggle Group(1~4) to add/remove (5)Update VLAN setting >>2
Toggle Group(1~4) to add/remove (5)Update VLAN setting >>5
The restult is as below:
PORT 01 02 03 04 05 06 07 08 09 10 11 12 13 14 15 16 17 18 19 20 21 22 23 24
VLAN1 X X X X X X X X X X X X X X X X X X X X X X X X
VLAN2 x
VLAN3
VLAN4
(1) Set VLAN(2) Save/Exit(3) Exit>>
Follow the steps again to add the VLAN groups.
VLAN Setting Example 2
Add port 5 to the four VLANs to maks it server for those VLANs.
(1) Set VLAN(2) Save/Exit(3) Exit>> 1
Enter Port# \gg 5
Toggle Group(1~4) to add/remove (5)Update VLAN setting >>2Toggle Group(1~4) to add/remove (5)Update VLAN setting >>3
Toggle Group(1~4) to add/remove (5)Update VLAN setting >>4
Toggle Group(1~4) to add/remove (5)Update VLAN setting >>5
With the setting below, the Switch will separate port 1 to port 4 into 4
VLANs, i.e. those ports can not reach each other. However, they can
still access port 5 without problem.
PORT 01 02 03 04 05 06 07 08 09 10 11 12 13 14 15 16 17 18 19 20 21 22 23 24
VLAN1 X X X X X X X X X X X X X X X X X X X X X
VLAN2 X<br>
VLAN3 X<br>
X
VLAN3 X X<br>VLAN4 X X
VLAN4
```
#### *4.3 Port Status*

#### **Entry:**

Select "2" from < Console Manu>

PORT 01 02 03 04 05 06 07 08 09 10 11 12 13 14 15 16 17 18 19 20 21 22 23 24 AutoN X X X X X X X X X X X X X X X X X X X X X X X X BackP X X X X X X X X X X X X X X X X X X X X X X X Pause X X X X X X X X X X X X X X X X X X X X X X X

SWITCH in 1-VLAN mode

Any key to quit!!

**Purpose:**

Display the Port Status group

AutoN for "Auto-Negotiaion", BackP for "Back Pressure", half-duplex flow control. Pause for "Pause frame" stands for full-duplex flow control.

#### *4.4 Port Setting*

**Entry:** Select "3" port setting, press "ENTER"

Enter Port Number

**Purpose:** Set up the port setting group

Port Setting chart example 1

Set port 1 to works in 100Mbps Full-Duplex mode

Enetr Port Number  $((qq)$  to  $qui t) >> 1$ 

Select (1)Port Mode (2)Pause (3)Back Pressure>>1 Select (1)Auto\_Nego (2)100FDX (3)100HDX (4)10FDX (5)10HDX>>2

Port Setting chart example 2

Enable port 2's PAUSE frame support

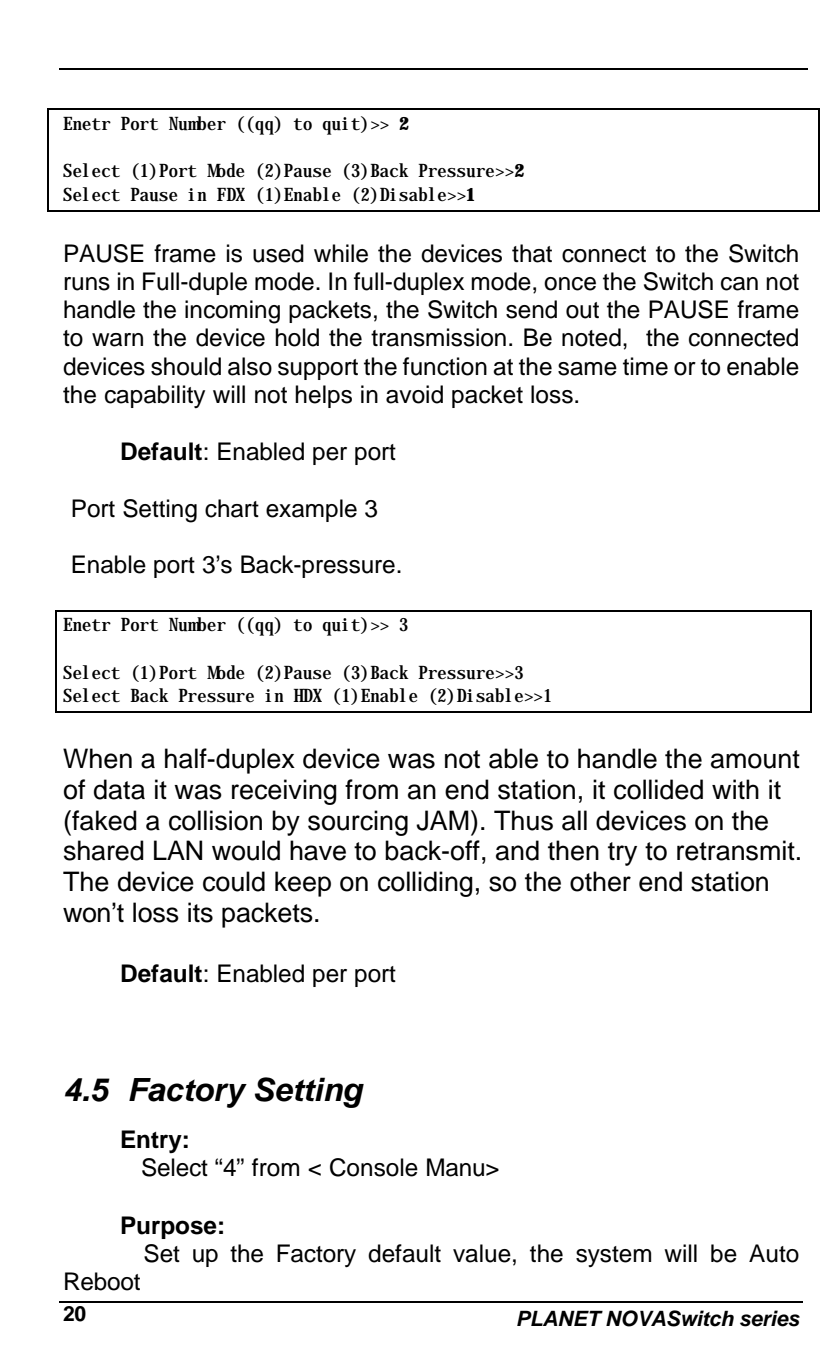

# *FNSW-2400S User's Guide* **21** *4.6 Redundant Link Setting* **Entry:** Select "5" from < Console Manu> Redundant Link on Port-20/Port-19(19 is Backup link) (1)Enable (2)Disable >>1 **Purpose:** Set up Redundant Link. So the back up line enabled once the primary line is absent. *4.7 Save Setting* **Entry:** Select "6" from < Console Manu> **Purpose:** Set up the Save Setting, save the setting to EEPROM.

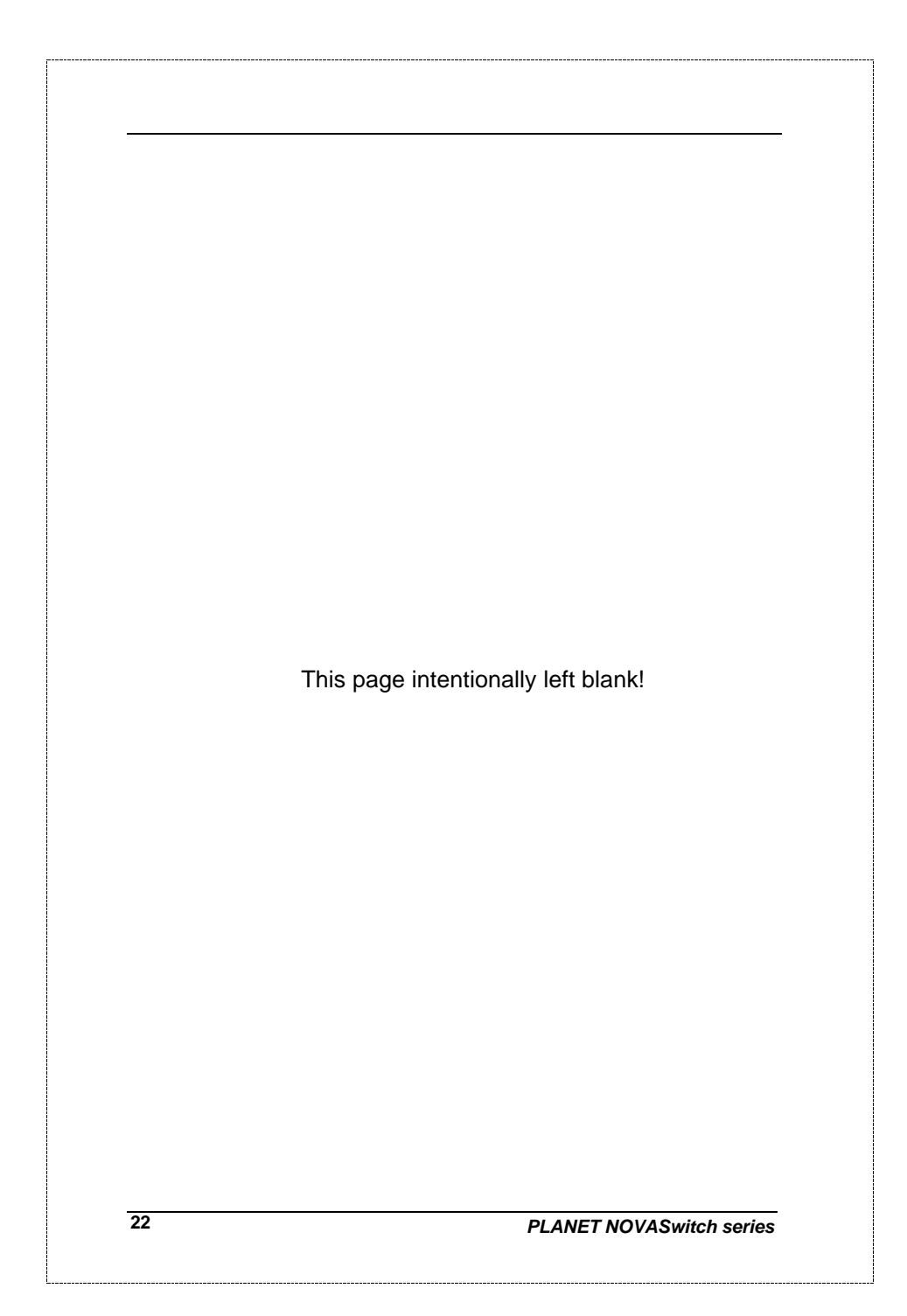

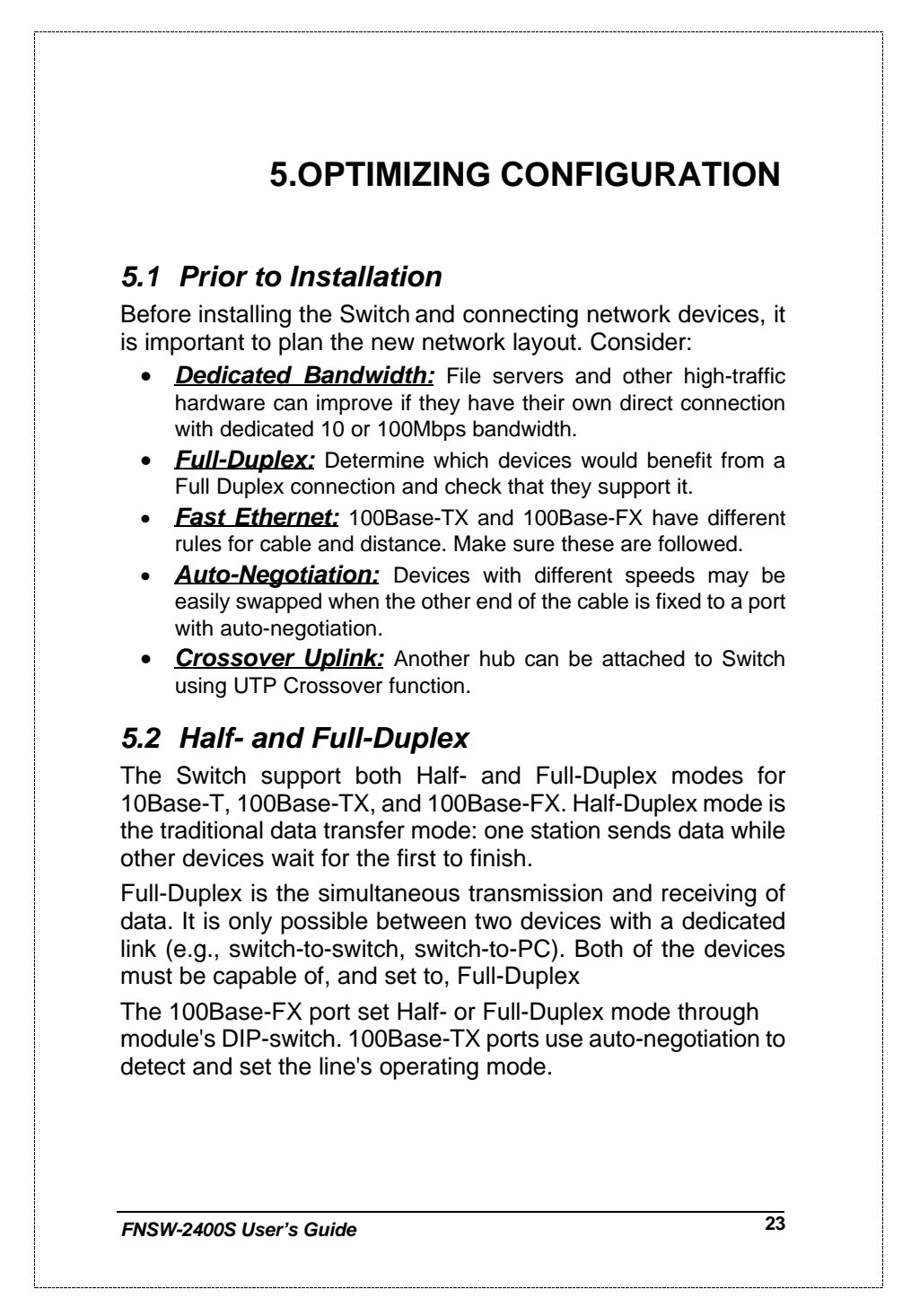

#### *5.3 Fast Ethernet*

100Base-TX and 100Base-FX are called "Fast Ethernet." This is because they use the Ethernet CSMA/CD access rules and data packet structure, but data travels ten times faster (100Mbps) than traditional 10Mbps Ethernet.

Below is a list of the cable types and connectors that supported by Switch for 10Base-T, 100Base-TX, and 100Base-FX networks.

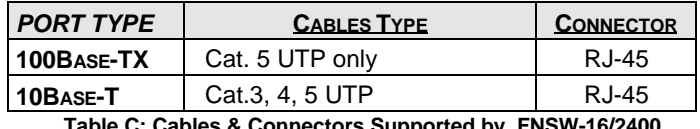

**Table C: Cables & Connectors Supported by FNSW-16/2400**

In many cases, 10Base-T LANs can quickly and easily upgrade to 100Base-TX networks. Also, 100Base-FX will become more popular due to its longer range. Table lists the maximum Fast Ethernet connection distances.

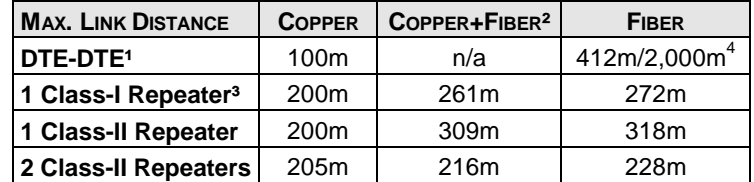

*NOTES*: 1) "DTE" is an end-station such as a PC or switch port

- 2) Copper+Fiber assumes the max. Copper length is used
- 3) "Repeater" is a standard hub, NOT a Switch.
- 4) Half-/Full-Duplex. Fiber's distance depends on mode. **Table D: 100Base-TX/FX Topology Rules**

#### *5.4 Auto-Negotiation*

The 100Base-TX ports on the Switch have built-in "Auto-Negotiation". This technology automatically sets the best possible bandwidth when a connection is established with another network device (usually at Power On or Reset). This is done by detect the mode and speed at the second device is capable of. The 100Base-TX devices can connect with the 100Base-TX port in either Half- or Full-Duplex mode.

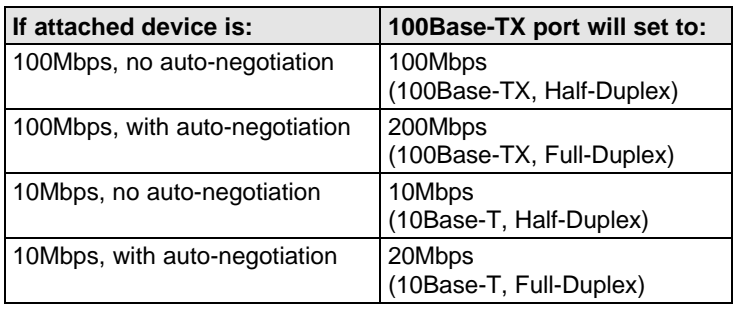

#### *5.5 MAC Address Table*

This 6-byte ID is called the MAC (Media Access Control) Address. Every Ethernet data packet includes both source and destination addresses.

The Switch can automatically learn and store up to 2K MAC addresses. The MAC address table is volatile: it disappears when the switch is powered off or reset.

*Note: When the network needs reconfiguration, we recommend turning off the power first. After all nodes have been moved, power on the switch to rebuild the internal MAC address table.*

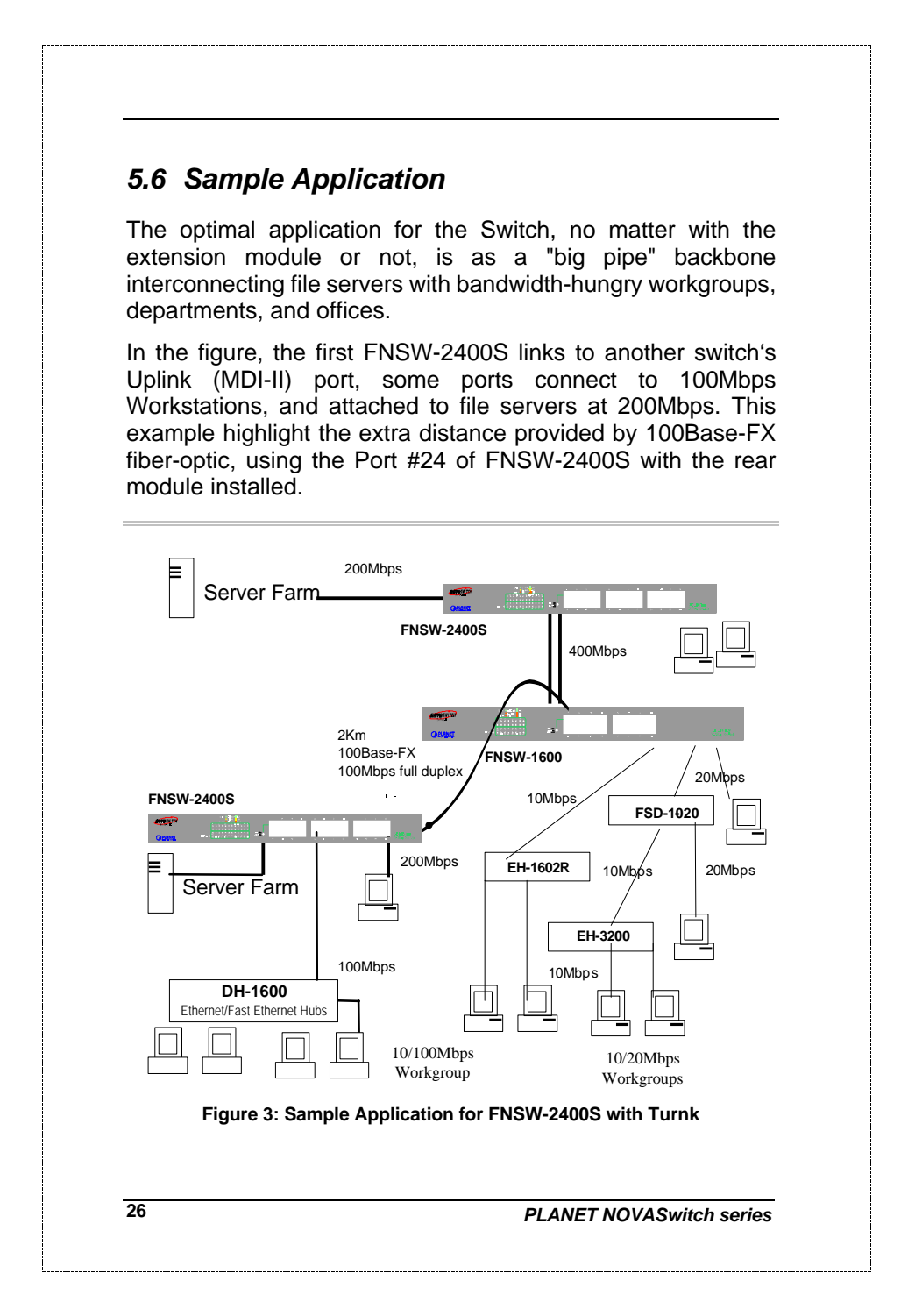

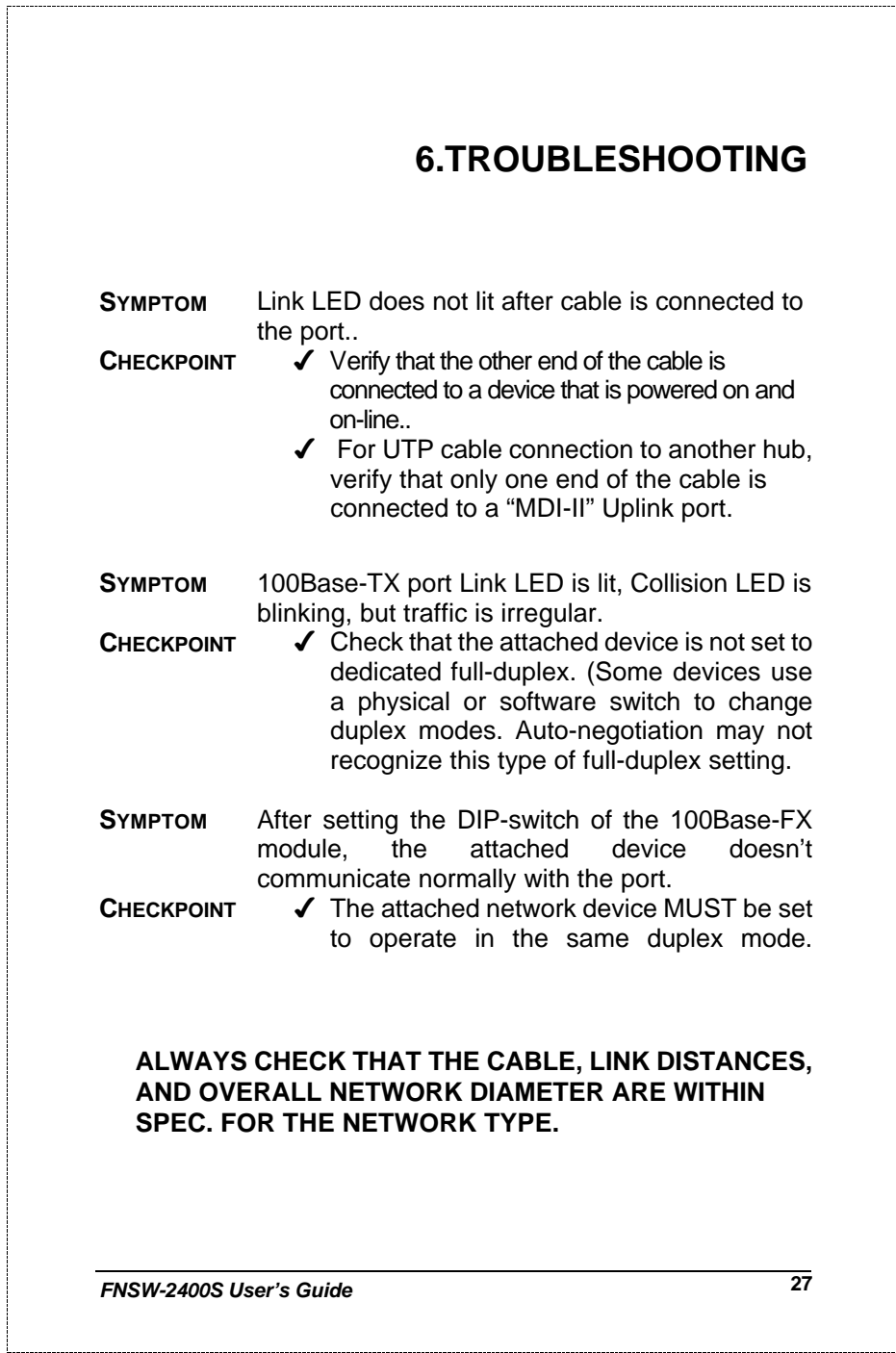

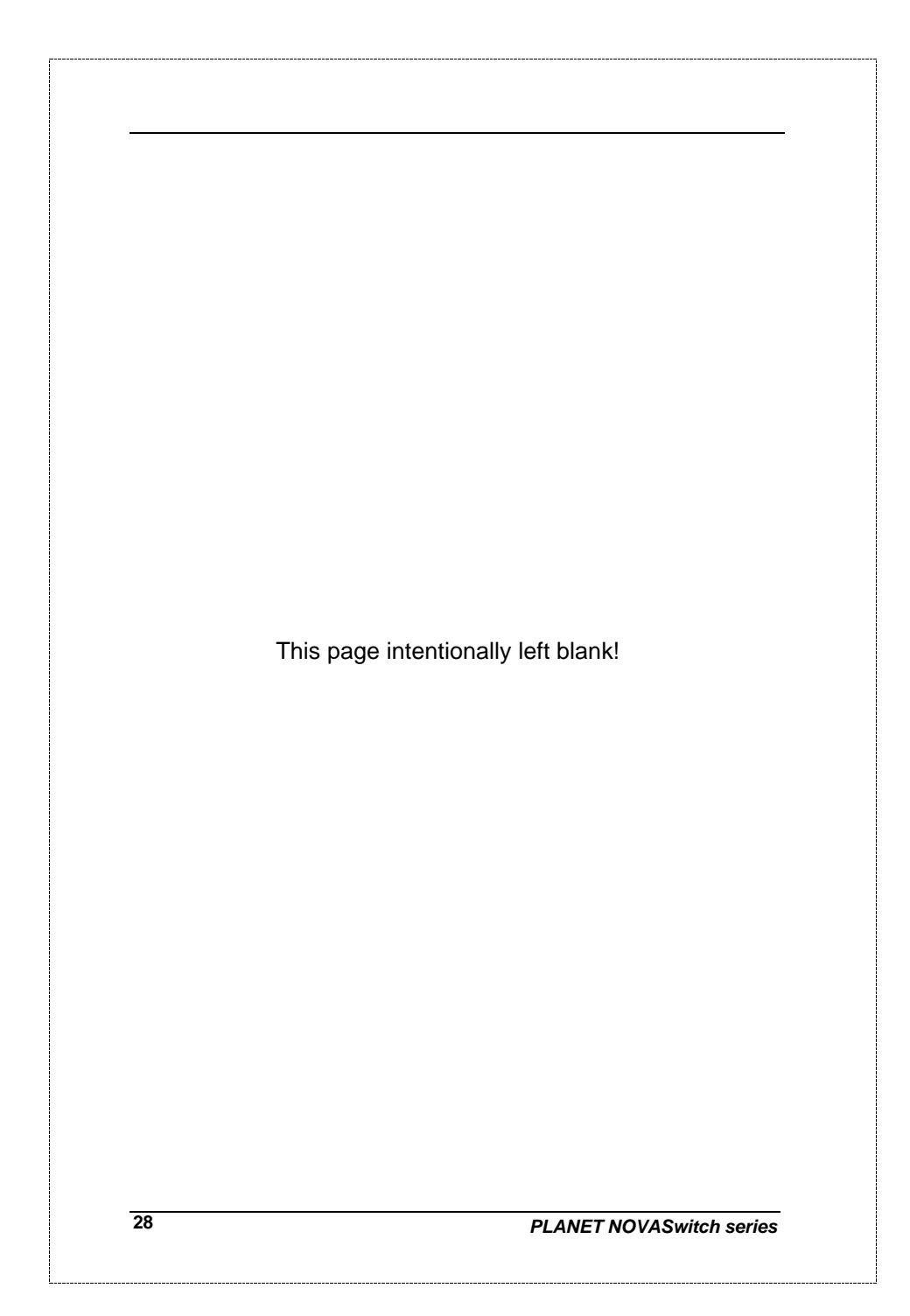

### **7.PRODUCT SPECIFICATIONS**

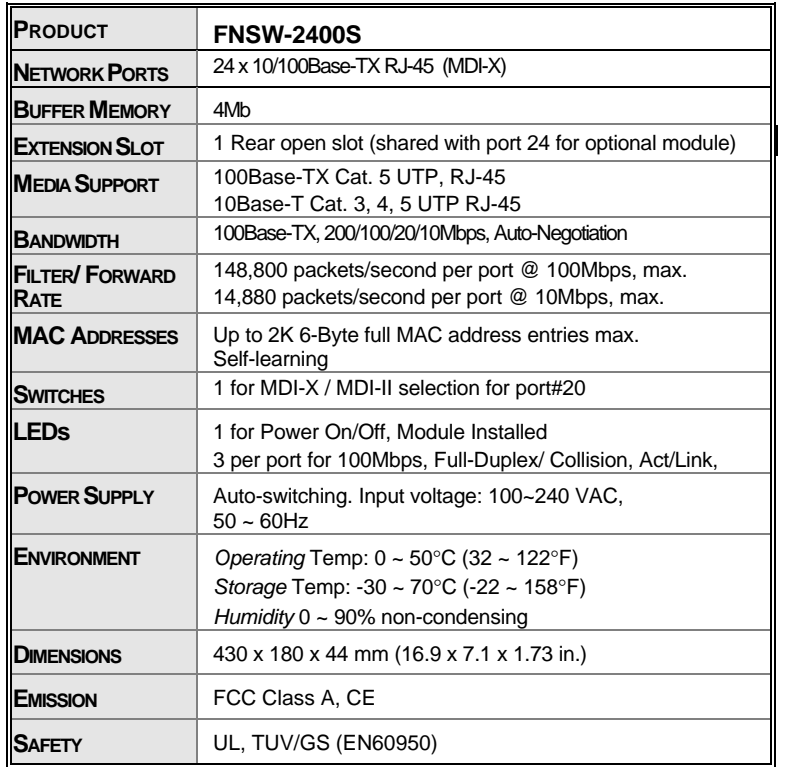

**Table E: FNSW-2400S Product Specifications**

# **8. RJ-45 PIN ASSIGNMENT**

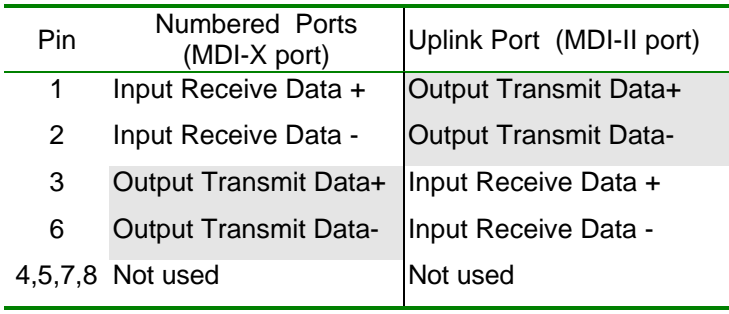

Schematics for both straight and crossover twisted-pair cable are shown below. (Note that crossover cable is only required if you cascade hubs via the RJ-45 station ports; i.e. the Uplink port is not used.)

#### *8.1 Straight-Through/Crossover Cable*

The pin assignment of the cables both ends should be as below:

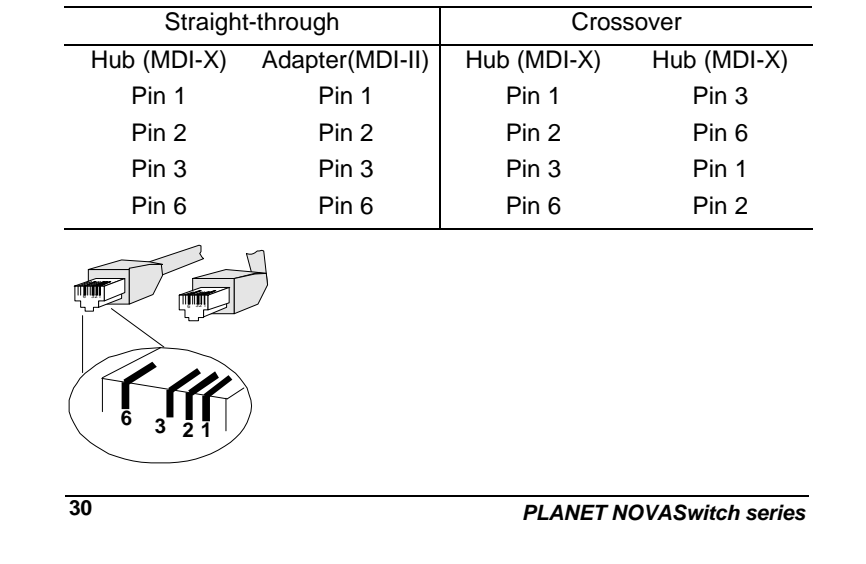

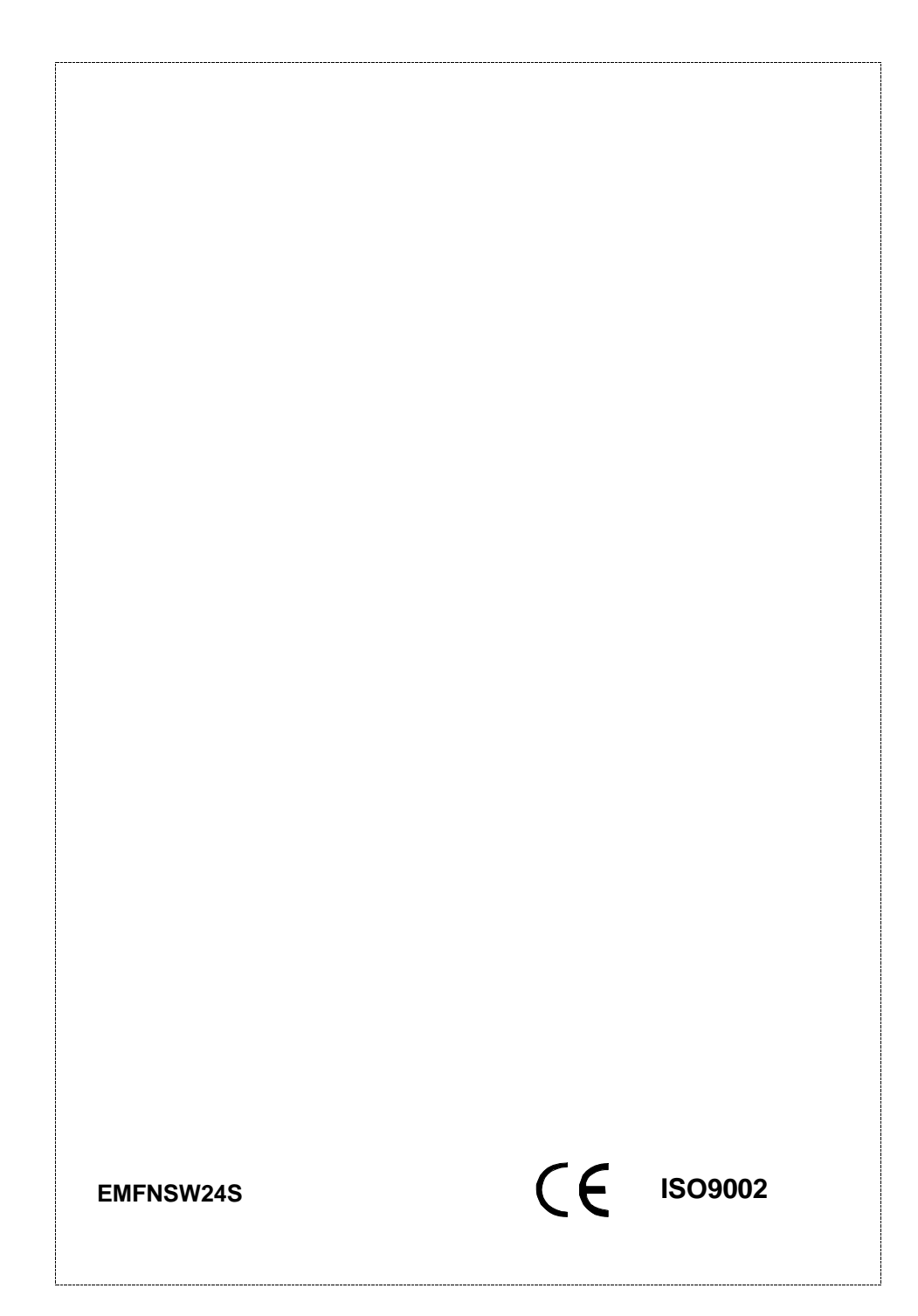